## Recording and Sharing **Zoom Sessions + FERPA**

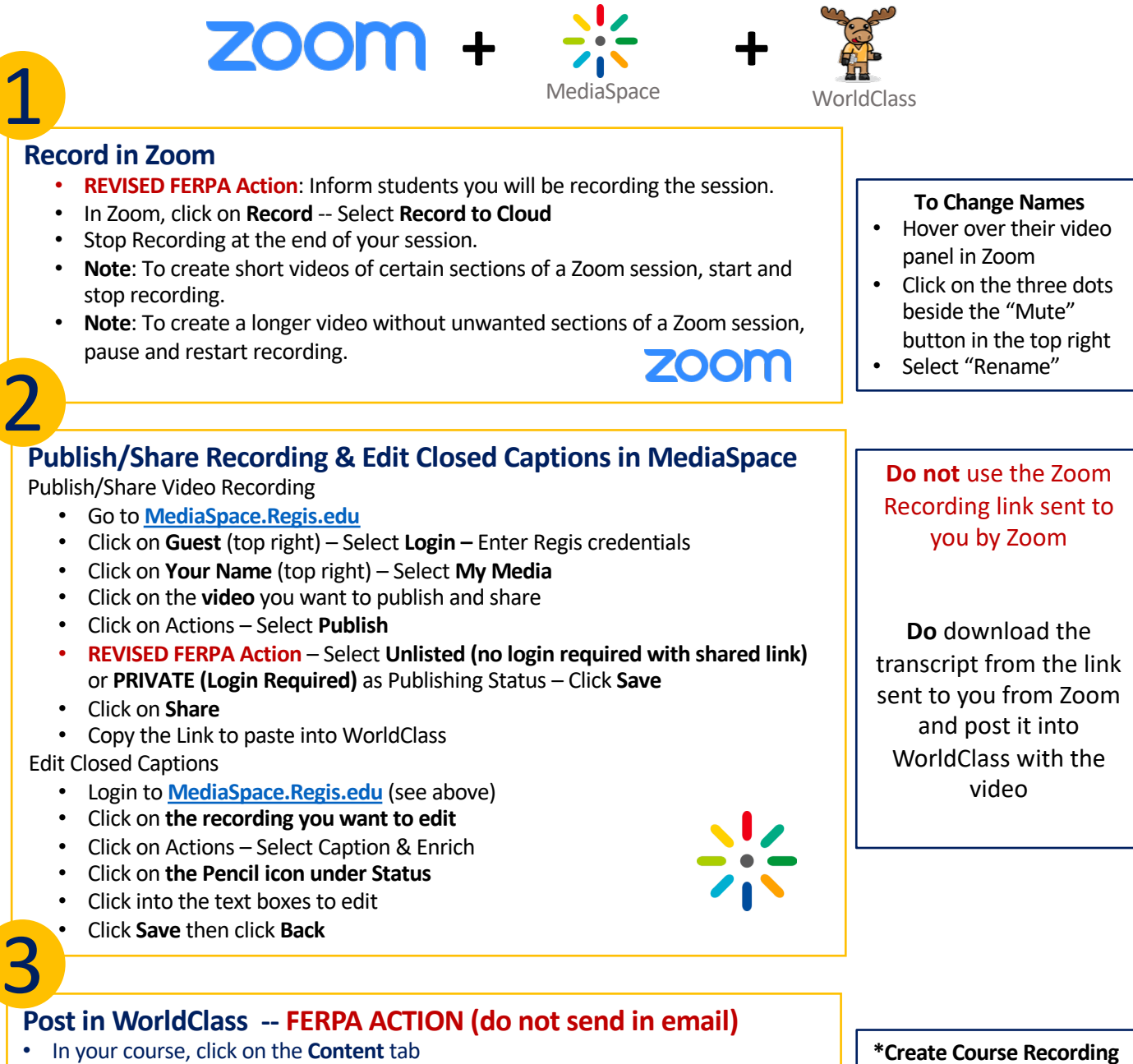

Resources

- Click \***Course Recordings** module
- Click **Upload/Create --** Select **Create a Link**
- Type name of recording in **Title**
- Paste link copied from MediaSpace into **URL**
- Click **Create**
- **NOTE**: If t[he recording is ever](https://idtregis.org/) used for a pur[pose other](http://regis.edu) than sharing the class session (e.g., evidence of poor student behavior), then it should be taken down from WorldClass.

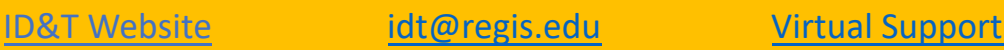

V3 10/20

**Module in WorldClass** • In course, click on the

• Click **Add a module**…

**Content** tab

• Type **Course [Recordi](https://regis.zoom.us/j/321674710)ngs**